## TD1 : Scripts bash

#### I. Courrier gagnant

1) Ecrire un script couga.sh qui lit au clavier un nom, prénom, numéro de rue, nom de la rue, code postal et ville, puis affiche sur la sortie standard l'adresse complète de la personne.

2) Le script lit au clavier la somme d'argent gagnée. Si la somme est strictement positive, le script affiche un message du genre "Cher(e) X, vous avez gagné la somme de Y Euros". Si la somme est nulle, le message affiché sera du genre "Cher(e) X, vous n'avez pas gagné cette fois-ci". Pour toute autre valeur saisie, le message affiche un message d'erreur sur la sortie d'erreur et échoue.

3) Le script lit au clavier le nom d'un fichier, puis le crée, sinon il affiche une erreur et échoue.

4) Le script écrit le courrier (adresse et message de gain ou de perte) dans le fichier.

### II. Opacification de texte

1) Ecrire un script bash opac.sh qui demande à lire un texte sur l'entrée standard, jusqu'à la fin de l'entrée standard ( $\hat{D}$ ). Le script affiche ensuite le texte en inversant l'ordre des lignes.

2) Le script demande un nom de fichier en entrée et un nom de fichier en sortie. Il vérifie qu'il peut lire le fichier en entrée et créer le fichier en sortie. Enfin il lit le fichier en entrée et le recopie dans le fichier en sortie en inversant l'ordre des lignes.

3) Le script transforme chaque ligne du texte en décalant les lettres : 'a'  $\leftrightarrow$  'n', 'b'  $\leftrightarrow$  'o', etc (opération appelée "rot13") en utilisant la commande  $tr.$ 

## Rappels

La commande test admet principalement les options suivantes :

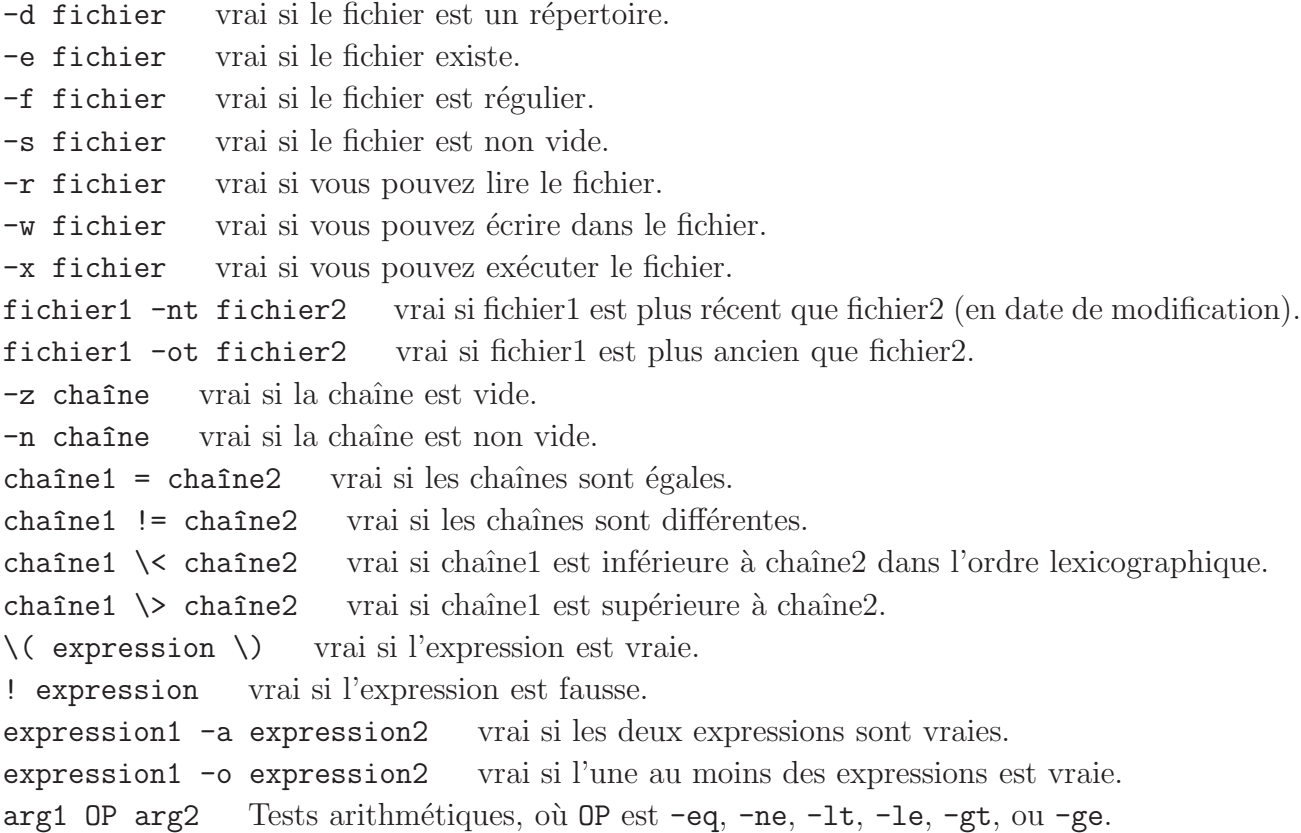

# TP1 : Scripts bash

### I. Une ligne sur deux

Ecrire un script ligpa.sh qui demande un nom de fichier en entrée. Il vérifie qu'il peut lire le fichier en entrée, sinon affiche une erreur et échoue.

Le script affiche sur la sortie standard toutes les lignes de numéro pair, ceci grâce à une variable que l'on met alternativement aux valeurs "impair" ou "pair".

Créer un fichier texte comprenant au moins une dizaine de lignes différentes pour faire des tests (par exemple des lignes commençant par "un  $\ldots$ ", "deux  $\ldots$ ",  $\ldots$ ). N'oubliez pas de mettre les droits d'exécution au script (chmod +x ligpa.sh) avant de le lancer (./ligpa.sh) dans le terminal.

### II. Début et fin d'un fichier texte

1) Ecrire un script bazar.sh qui demande un nom de fichier en entrée et un nom de fichier en sortie. Il vérifie qu'il peut lire le fichier en entrée et créer le fichier en sortie.

2) Le script demande un entier a et un entier b. Il vérifie que  $0 \le a \le b$ , sinon il affiche un message d'erreur et échoue.

3) Le script écrit dans le fichier de sortie les lignes numéro a à b du fichier d'entrée en se servant des commandes tail et head reliées par des tubes. Tester sur le fichier d'exemple de l'exercice précédent.

4) Dans votre script, commentez la partie concernant la question précédente; modifier de façon `a ce que le script ´ecrive dans le fichier de sortie toutes les lignes du fichier d'entr´ee sauf les lignes numéro a à b, en se servant des commandes tail et head.

Pour calculer  $a-1$  ou b+1 vous pouvez utiliser la commande expr redirigée dans un fichier temporaire, dont vous lisez ensuite la première ligne avec read.

N'oubliez pas de supprimer les fichiers temporaires avec la commande rm.

5) Le script doit maintenant recopier le fichier d'entrée vers le fichier de sortie, de manière à ce que les lignes apparaissent dans l'ordre originel, sauf les lignes numéro a à b qui apparaîtront triées dans l'ordre lexicographique décroissant (commande sort).

- ⊳ La commande expr affiche le résultat d'un calcul passé en argument ; par exemple expr 4 + 8 affiche 12. Attention aux espaces.
- ⊳ Le shell substitue \$\$ par le numéro de processus du shell; on peut s'en servir pour créer un nom de fichier temporaire unique (par exemple "tmp-\$\$.txt").
- $\triangleright$  echo -n affiche une ligne sans retour chariot; echo -e interprète les "\n".
- ⊳ head -k [fichier] affiche les k premières lignes (par défaut  $k = 10$ ) du fichier passé en paramètre (sinon de l'entrée standard).
- ⊳ tail -k [fichier] affiche les k dernières lignes (par défaut  $k = 10$ ) du fichier passé en paramètre (sinon de l'entrée standard). La version tail  $-n +k$  imprime de la ligne k à la fin.
- ⊳ sort [options] trie les lignes lues sur l'entrée standard et les recopie sur la sortie standard, selon option (par défaut dans l'ordre lexicographique croissant) :
	- -n dans l'ordre de la valeur numérique du premier mot ;
	- $-r$  dans l'ordre décroissant.

# TD2 : Scripts bash

### I. Motifs

1) Ecrivez le script casli.sh qui lit l'entrée standard, et affiche à l'aide de l'instruction case les lignes contenant le mot "bonjour".

2) Rediriger l'affichage dans un fichier temporaire, puis afficher le nombre de lignes contenant le mot "bonjour" à l'aide de la commande wc.

3) Procéder de même sans fichier temporaire avec un tube.

4) Modifiez le script casli.sh pour qu'il affiche le nombre de lignes contenant le mot "bonjour" ou "Bonjour" sans contenir le mot "salut".

### II. Arguments et boucles

1) Écrire le script calsop.sh qui vérifie la présence de 3 arguments, sinon affiche le message d'erreur "Usage: calsop.sh somme produit a b" et échoue.

2) Le script vérifie que le premier argument est valide (c'est-à-dire d'après l'usage qu'il vaut "somme" ou "produit") sinon affiche une erreur et échoue.

3) Le script calcule et affiche la somme ou le produit de a et b en se servant de expr.

4) On modifie l'usage : "calsop.sh somme|produit entier ...". Le script calcule la somme ou le produit des entiers en argument à l'aide d'une boucle while.

5) Même question avec une boucle for.

- ⊲ La commande wc -l compte le nombre de lignes lues sur l'entr´ee standard puis l'affiche sur la sortie standard.
- ⊳ La commande expr a op b où op est + ou '\*' affiche le résultat du calcul.

## TP2 : Scripts bash

### I. Oui ou non ?

1) Ecrivez le script ligon.sh qui vérifie la présence d'au moins un argument, sinon affiche un message d'erreur puis échoue.

2) Le script affiche chaque argument sur une ligne, suivi de " $(0/N)$  ?" puis lit la réponse de l'utilisateur. Par exemple,

```
$ ./ligon.sh un deux trois quatre
un (O/N) ? O
deux (O/N) ? N
trois (O/N) ? N
quatre (O/N) ? O
```
3) Le script enregistre les arguments pour lesquels la réponse est "0" dans un fichier temporaire, puis affiche le fichier temporaire et le supprime. Dans notre exemple on verra donc :

un quatre

### II. Nouvelles

1) Écrire un script news.sh. Le script vérifie la présence du répertoire nouvelles sinon il le crée.

2) Le script affiche la liste des fichiers contenus dans le répertoire nouvelles, avec un fichier par ligne.

Pour tester dans le terminal, créer des fichiers vides en vous servant d'une expansion d'accolades, avec des noms comportant des espaces.

3) Créer dans le répertoire nouvelles un fichier caché .temoin, puis créer quelques fichiers supplémentaires (qui seront donc plus récents que .temoin).

Modifier le script afin qu'il n'affiche que les noms des fichiers qui sont plus récents que .temoin.

4) Le script accepte un ou plusieurs arguments parmi -liste, -lire, -toutlu. Si aucun argument n'est présent, ou si un argument n'est pas dans la liste, le script affiche l'usage et échoue.

5) Si l'argument -liste est présent, le script affiche les noms des fichiers qui sont plus récents que temoin. Si l'argument -lire est présent, le script affiche le nom et le contenu de chaque fichier qui est plus récent que .temoin. Si l'argument est -toutlu, le script met .temoin à la date courante.

6) Rajouter une option -purge qui supprime les nouvelles plus anciennes que .temoins.

# TD3 : Scripts bash

### I. Photos favorites

1) Ecrire la fonction **afficher\_usage** qui affiche sur la sortie standard le message "Usage: \$0 [-h|--help] [-t|--taille] [-f|--favo fichier] photo ..." .

2) Écrire le script favopic.sh qui teste la présence d'au moins un argument, sinon il affiche l'usage sur la sortie d'erreur et échoue.

3) Ecrire la fonction  $afficher\_nom\_photo$  qui prend en argument un chemin de fichier de photo. La fonction lui enlève le chemin et les extensions puis affiche le nom de la photo sur la sortie standard.

4) On suppose disposer d'un fichier des photos favorites, constitué de noms de photos (sans chemin ni extension), un nom par ligne.

Ecrire la fonction est\_favorite qui prend en argument le fichier des photos favorites et un chemin de fichier de photo. La fonction réussit si la photo est une photo favorite.

5) On suppose que dans le script sont définies les variables globales flag\_taille, flag\_favorites et fichier\_favorites.

Ecrire la fonction  $afficher\_properties\_photo$  qui prend en argument un nom de chemin de photo. Elle affiche sur une même ligne le nom de la photo, sa taille si flag taille est vrai, un "F" si flag\_favorites est vrai et si la photo est une favorite.

6) Ecrire la fonction lister\_photos qui prend en argument des chemins de fichiers de photos. La fonction vérifie pour chaque fichier (avec une boucle for) s'il existe; dans ce cas elle affiche les propriétés de la photo, sinon elle affiche le chemin du fichier dans un message d'erreur.

7) Ecrire le corps du script d'après l'usage donné ci-dessus. Le script crée les variables globales flag\_taille, flag\_favorites et fichier\_favorites selon la valeur des options présentes, vérifie si besoin l'existence de fichier\_favorites, puis appelle lister\_photos en lui passant les photos en argument.

- ⊳ La commande grep -w mot\_clé fichier affiche les lignes du fichier contenant le mot\_clé non accolé à une autre chaîne. Elle réussit si elle trouve au moins une ligne le contenant.
- ⊲ La commande wc -c < fichier affiche la taille du fichier.

# TP3 : Scripts bash

### I. Script de compilation

On se propose d'écrire un script qui servira à compiler des fichiers C.

1) Créer trois fichiers f1.c, f2.c et f3.c, qui affichent leur nom dans la sortie standard (avec un printf). Les compiler avec gcc et tester les exécutables f1, f2 et f3.

2) Créer un script compc.sh dans lequel une fonction afficher\_usage affiche dans la sortie standard les différentes utilisations du script, qui sont :

compc.sh -h|--help compc.sh --touch|--clean fichier.c ... compc.sh [option ...] --cc fichier.c ... où option est --debug|--optim|--warni

3) Le script teste la présence d'au moins un argument, sinon il affiche l'usage sur la sortie d'erreur et échoue.

4) Décoder dans le script les arguments de la ligne de commande, en vous inspirant de la méthode utilisée à la fin du TD3 avec un case et des flags. On peut simplifier le procédé en mémorisant une variable action parmi -h|--help|--touch|--clean|--cc et en fixant des flags uniquement pour les options. Pour tester, afficher provisoirement leurs valeurs après la phase de décodage.

5) Ecrire une fonction modifier\_date\_fichiers qui reçoit des noms de fichiers C en argument. Pour chaque fichier, la fonction vérifie son existence, le met à la date courante et affiche "fichier : date changée", sinon affiche le message d'erreur "fichier : n'existe pas". Appeler modifier\_date\_fichiers pour l'action --touch du script et tester.

6) Ecrire une fonction obtenir nom executable qui prend en argument le nom d'un fichier C. La fonction affiche le nom de l'exécutable en enlevant l'extension du fichier.

7) Ecrire une fonction nettoyer\_fichiers qui reçoit des noms de fichiers C en argument. Pour chaque fichier, la fonction vérifie son existence (sinon affiche l'erreur "fichier : n'existe pas"), obtient le nom de l'exécutable correspondant (par substitution de commandes), affiche "exécutable : suppression" et l'efface s'il existe, sinon affiche "exécutable : absent, non supprimé". Appeler nettoyer\_fichiers pour l'action --clean du script et tester.

8) Ecrire une fonction compiler\_fichiers qui reçoit des noms de fichiers C en argument. Pour chaque fichier, la fonction vérifie son existence (sinon affiche "fichier : n'existe pas"), obtient le nom de l'exécutable correspondant, puis compile le fichier C avec gcc, en lui fournissant selon les flags les options n´ecessaires (-g ou -O2 ou -Wall -W, voir rappels) et en rajoutant -std=c99.

La fonction ne compile que les fichiers C qui n'ont pas déjà été compilés ou qui sont plus récents que l'exécutable correspondant (sinon message "fichier : à jour").

Appeler compiler\_fichiers pour l'action --cc du script et tester.

# Rappels

⊳ La commande gcc [option ...] fich.c -o fich compile un fichier fich.c en un exécutable fich. Si l'option  $-g$  est présente, gcc rajoute des informations de déboguage dans l'exécutable, qui seront utiles pour le débogueur gdb. Si l'option -02 est présente, gcc optimise le code produit. Si les options -Wall -W sont présentes, gcc affiche des warnings.

# TD4 : Scripts bash

### I. Parcours récursif de sous-répertoires

Exercice à faire avec des motifs, sans utiliser les commandes cd, ls, find.

1) Ecrire la fonction lister\_repertoire qui reçoit en argument un chemin de répertoire rep. La fonction affiche récursivement le chemin des fichiers réguliers et des sous-répertoires situés dans rep.

2) Écrire la fonction chercher\_fichier qui prend en argument un chemin de répertoire rep et un nom de fichier nomf sans chemin. La fonction parcourt récursivement rep et ses sous-répertoires, et affiche le chemin de toutes les occurrences de nomf.

3) Écrire le script rls.sh dont l'usage est : rls.sh [--find fichier] [répertoire]. Si l'option --find est présente, le script appelle chercher\_fichier pour le fichier, sinon il appelle lister\_repertoire. Si le répertoire n'est pas donné en argument on utilise le répertoire courant.

### II. Expansion arithmétique

1) Ecrire le script  $m$ kfiles.sh [n] prefixe qui créé *n* fichiers vides (à défaut, 5) de la forme prefixe.1,  $prefix 2, ..., prefix 2$ 

2) On dispose d'un fichier texte faisant l'inventaire de fruits. Chaque ligne est sous la forme "fruit  $[:]$  nombre qualité", où fruit est un mot, nombre un entier et qualité est un ou plusieurs mots ; le nombre de blancs est quelconque.

a) Ecrire la fonction compter\_fruits fruit fichier qui affiche la somme des nombres de fruit présents dans le fichier.

b) Écrire le script  $fruits.sh$  fichier  $fruit$ ... qui pour chaque fruit en argument affiche la somme des nombres de fruit présents dans le fichier, puis affiche le fruit majoritaire.

# TP4 : Scripts bash

#### I. Sauvegardes numérotées

On se propose d'écrire un script numsauv. sh qui effectue des copies numérotées de chaque fichier donné en argument dans un sous-répertoire svg. Le script peut aussi supprimer toutes les copies sauf celle dont le numéro est le plus grand (option  $-\text{-pure}$ ).

1) Ecrire la fonction  $afficher\_usage$  qui affiche dans la sortie standard l'usage du script : USAGE: numsauv.sh [--purge] fichier ...

2) Le script teste la présence d'au moins un argument, sinon il affiche l'usage sur la sortie d'erreur et échoue.

3) Déterminer dans le script si celui-ci est invoqué avec l'argument --purge.

4) Ecrire la fonction verifier\_repertoire\_svg qui créer automatiquement le sous-répertoire svg si celui-ci n'existe pas déjà. Appeler la fonction dans le script.

5) Écrire la fonction extraire\_extension qui prend en argument un chemin de fichier et affiche la dernière extension sans le point.

6) Écrire la fonction  $est$ -entier qui réussit si l'argument est entier.

7) Ecrire une fonction chercher\_copie\_max qui reçoit en argument un nom de fichier nomf du répertoire courant ; elle cherche le maximum des entiers k pour les fichiers  $\frac{\text{svg}/\text{nomf}}{k}$  (0 par défaut), puis l'affiche sur la sortie standard. Tester.

Une solution consiste à parcourir la liste des fichiers  $\frac{\text{avg}}{\text{nomf}} \cdot *$  et pour chacun, extraire l'extension, vérifier que c'est un entier puis le comparer au maximum en cours.

8) Ecrire une fonction sauvegarder fichier qui reçoit en argument un fichier nomf du répertoire courant et un entier max. La fonction compare ensuite le contenu du fichier nomf avec celui de svg/nomf.max (commande cmp, voir rappels). S'ils sont égaux, la fonction affiche

== nomf identique a svg/nomf.max

sinon, elle affiche

Copie de nomf  $\rightarrow$  svg/nomf.k

où  $k = \text{max}+1$ , et elle recopie le fichier nomf vers svg/nomf. $k$ .

9) Rajouter à la fin du script une boucle qui, pour chaque fichier en argument du script, appelle chercher\_copie\_max, puis sauvegarder\_fichier si l'argument --purge était absent. Tester.

10) Écrire une fonction purger\_copies qui reçoit en argument un fichier nomf du répertoire courant et un entier max. La fonction supprime toutes les copies svg/nomf.  $k$  où  $k <$  max. Brancher dans le script dans le cas où l'argument --purge était présent. Tester.

- ⊳ La commande cmp fichier1 fichier2 réussit si les deux fichiers ont exactement le même contenu. Dans le cas contraire elle affiche la présence de différences ou des messages d'erreur.
- ⊲ La commande expr 1 + x ´echoue si x n'est pas un entier.

## TD5 : Scripts bash et tableaux

### I. Pgcd

1) Ecrire une fonction récursive calculer\_pgcd a b qui calcule le plus grand commun diviseur entre 2 nombres a et b positifs puis l'affiche sur la sortie standard. Utiliser l'algorithme suivant :

$$
pgcd(a,b) = \begin{cases} a+b & \text{si } a * b = 0\\ pgcd(a,b \mod a) & \text{si } a \le b\\ pgcd(a \mod b, b) & \text{si } a > b \end{cases}
$$

On obtient par exemple :  $\text{pgcd}(85, 25) = \text{pgcd}(10, 25) = \text{pgcd}(10, 5) = \text{pgcd}(0, 5) = 5.$ 

2) Écrire une fonction calculer\_pgcd\_tab qui calcule et affiche le pgcd des nombres positifs stockés dans un tableau global tassé tab. Utiliser la propriété :  $pgcd(a, b, c) = pgcd(pgcd(a, b), c)$ .

3) Ecrire une fonction calculer\_abs\_tab qui remplace dans le tableau global tassé tab les entiers n´egatifs par leur valeur absolue.

4) Ecrire un script  $pgcd.sh x1$ .. xn qui calcule le pgcd des entiers passés en argument puis l'affiche sur la sortie standard.

#### II. Tableaux associatifs

Exercice à faire sans utiliser la commande join.

1) Ecrire la fonction memoriser\_fichier fichier tab où fichier est le nom d'un fichier texte et tab est un tableau associatif passé par référence. On considère pour chaque ligne que le premier mot est la clé, et que le reste de la ligne constitue la valeur.

La fonction lit le fichier et mémorise chaque couple clé, valeur dans le tableau associatif tab.

Dans le cas d'une erreur de lecture elle échoue et affiche un message d'erreur.

2) Écrire la fonction joindre\_tableaux tab1 tab2 tabres où tab1, tab2 et tabres sont des tableaux associatifs passés par référence.

La fonction fait la jointure de tab1 et tab2 dans tabres; autrement dit, l'ensemble des clés de tabres est l'union des clés des 2 tableaux, tandis que les valeurs dans tabres sont la concaténation des valeurs correspondantes dans les 2 tableaux (séparées par un blanc).

Exemple :

```
tab1=([lundi]="steak" [mardi]="poisson pané")
tab2=([jeudi]="soupe" [lundi]="frites" )
```
Le résultat attendu est

```
tabres=([lundi]="steak frites" [mardi]="poisson pané" [jeudi]="soupe")
```
3) Écrire un script de test.

# TP5 : Scripts bash et tableaux

#### I. Recherche de fichiers identiques

On se propose de réaliser un script bash doublons. Sh qui trouve les fichiers au contenu identique dans une hiérarchie de répertoires en comparant les sommes MD5 des fichiers. La somme MD5 est le résultat d'une fonction de hachage très complexe sur le contenu du fichier, présentée sous forme alphanumérique. Il est quasiment impossible de trouver deux fichiers différents qui aient la même somme MD5, et donc, si deux fichiers ont la même somme MD5, alors on peut affirmer qu'ils sont identiques. Pour calculer la somme MD5 d'un fichier on utilise la commande md5sum :

\$ md5sum tp05.tex 8beaa58a83d0f2b9662b287628288c4a tp05.tex

1) Ecrire la fonction calculer\_sommes\_md5 rep qui reçoit en paramètre un répertoire rep. La fonction parcourt récursivement les fichiers et sous-répertoires de rep. Pour chaque fichier rencontré la fonction affiche sur une même ligne la somme MD5, du blanc puis le chemin du fichier.

2) Ecrire la fonction memoriser\_sommes\_md5 tab\_fic qui reçoit par référence un tableau associatif tab\_fic. La fonction commence par vider tab\_fic; puis elle lit sur l'entrée standard une série de lignes au format "somme\_md5 chemin\_fichier", et stocke au fur et à mesure dans tab\_fic la valeur somme\_md5 associée à la clé chemin\_fichier.

Remarque : vérifiez votre version de bash en tapant : bash --version. Si votre version de bash est antérieure à 4.3, alors au lieu de passer les tableaux par référence il faudra les déclarer en global.

3) Ecrire la fonction detecter\_doublons tab\_fic tab\_cpt tab\_dbl qui reçoit par référence trois tableaux associatifs tab\_fic, tab\_cpt et tab\_dbl. Le tableau en entrée tab\_fic contient des sommes MD5 en valeur, associées à des chemins de fichiers en clés. Les tableaux en sortie tab\_cpt et tab\_dbl associeront quant à eux des sommes MD5 en clés, aux valeurs suivantes :

- ⊳ le nombre de fichiers qui possèdent cette somme MD5 pour tab\_cpt;
- ⊳ la liste des chemins de fichiers, séparés par ":", qui possèdent cette somme MD5 (et qui sont donc des doublons), pour tab\_dbl.

Les tableaux en sortie sont d'abord vidés. Ensuite on parcourt chaque élément de tab\_fic et on teste si la valeur somme MD5 existe déjà en tant que clé dans tab\_cpt. Si c'est non, on insère le chemin de fichier en valeur pour la clé somme MD5 dans tab\_db1, et on insère 1 en valeur pour la même clé dans tab\_cpt. Si c'est oui, on incrémente la valeur de la case de tab\_cpt associée à la clé somme MD5, et on concatène un ":" puis le chemin du fichier à la valeur actuelle de la case de tab dbl associée à la clé somme MD5.

4) Ecrire la fonction afficher\_doublons tab\_cpt tab\_dbl qui reçoit par référence deux tableaux associatifs tab\_cpt et tab\_dbl. La fonction affiche tous les doublons contenus dans les deux tableaux, c'est-à-dire tous les fichiers dont la valeur dans  $tab_cpt$  est  $> 1$ . Le format d'affichage est constitué d'une ligne par liste de doublons : le nombre d'occurrences, puis du blanc, puis les chemins des fichiers doublons séparés par des ":".

5) Ecrire le programme principal, dont l'usage est **doublons**. Sh rep. Le script vérifie la présence d'un argument, sinon affiche l'usage sur la sortie d'erreur et échoue. On déclare ensuite trois tableaux associatifs arr\_fic, arr\_dbl et arr\_cpt.

Le script affiche "Calcul des sommes md5 ...", puis appelle calculer\_sommes\_md5 pour rep, et mémorise au fur et à mesure les résultats affichés dans arr\_fic grâce à memoriser\_sommes\_md5 et un retournement de tube (vu en cours).

Le script affiche ensuite "Détection des doublons ..." puis détecte les doublons en appelant detecter\_doublons. Le script affiche enfin "Affichage des doublons ..." puis affiche les doublons en appelant afficher\_doublons.

# TD6 : Création de processus en C

### I. Création

1) Ecrire un programme C qui affiche son PID, puis crée deux fils. Ils affichent leur PID et leur filliation et se terminent.

2) Ecrire un programme C qui affiche son PID, puis crée un fils et un petit-fils. Ils affichent leur PID et leur filliation et se terminent.

3) Ecrire un programme C qui change de PID toutes les 2 secondes, et affiche à chaque fois celui-ci.

### II. Terminaison

1) Ecrire un programme C qui affiche son PID, puis crée un fils. Le père affiche son PID, puis affiche un message signalant que son fils est mort lorsque c'est bien le cas. Le fils affiche son PID, s'endort 5 secondes puis se termine.

2) Écrire un programme C qui affiche son PID, puis crée un fils. Le père affiche son PID, attend la terminaison du fils puis affiche son code de sortie.

### III. Recouvrement

Ecrire un programme verifier.c dont l'usage sera verifier com  $arg1$ .. argn, et qui effectue les opérations suivantes :

- 1) Il lance la commande com arg1 .. argn et signale une éventuelle erreur lors du lancement.
- 2) Il attend la fin de l'exécution et précise par un message le résultat (succés ou échec).

## Rappels

⊲ sleep(n); endort un processus pendant n secondes.

# TP6 : Création de processus en C

#### I. Création de fils

1) Ecrire un programme C qui crée 5 fils. Le programme et chacun des fils affiche son PID et se termine.

2) Modifier le programme pour que le nombre de fils qu'il crée soit reçu en argument de la ligne de commande.

3) Modifier le programme pour que chaque fils affiche de plus son rang dans la fratrie.

### II. Création de petits-fils

1) Ecrire un programme C qui crée 3 fils, chacun des fils créant 2 pet its-fils. Le programme et chacun des fils ou petits-fils affiche son rang dans la fratrie, son PID et se termine.

2) Modifier le programme pour que le nombre de fils et de petits-fils qu'il crée soient reçus en argument de la ligne de commande.

### III. Recouvrement séquentiel

Écrivez un programme C qui, par le biais de créations de processus et de recouvrements, exécute la suite de commandes who ; pwd ; 1s  $-1$  (rappel : le point-virgule signifie qu'une commande est exécutée lorsque la commande précédente est terminée).

### IV. La commande myif

Écrire un programme  $C$  myif.c qui admet la ligne de commande suivante :

myif commande1 args  $\dots$ -then commande2 args  $\dots$  [--else commande3 args  $\dots$ ]-fi Le programme exécute la première commande puis, selon qu'elle aie réussi ou échoué, exécute la deuxième ou la troisième commande.

## Rappels

⊳ La fonction int atoi(char \*s); de stdlib.h convertit le début de la chaîne pointée par s en entier de type int.

## TD7 : Recouvrements et signaux en C

#### I. Recouvrement en sursis

Ecrire un programme atkill.c dont l'usage est atkill nbsec sig com [arg ...] et qui effectue les opérations suivantes :

1) Il lance la commande com [arg ...] et signale une éventuelle erreur lors du lancement.

2) Il provoque l'envoi au bout de nbsec secondes du signal sig à la commande puis attend sa terminaison.

#### II. La commande mywhile

On se propose d'écrire un programme C mywhile.c qui admet la ligne de commande suivante : mywhile commande1 [arg ...] --do commande2 [arg ...] --done

1) Ecrire la fonction int indice\_mot (int argc, char \*argv[], char \*mot) qui reçoit en paramètres le nombre argc et le tableau argy des arguments de la ligne de commande, et une chaîne de caractères mot. La fonction renvoie l'indice de la première occurence de mot dans argv, ou -1 sinon.

2) Ecrire la fonction void execute\_com (char \*argv[], int ind1, int ind2) qui reçoit en param`etres le tableau argv des arguments de la ligne de commande, et deux entiers ind1 et ind2 tels que  $0 < \text{ind } 1 < \text{ind } 2 \le \text{argc}$ . La fonction effectue un recouvrement avec la commande située `a l'indice ind1 dans argv, munie de ses arguments suivants dans argv ; ind2 est l'indice qui suit le dernier argument. Si le recouvrement ´echoue, la fonction termine le programme.

3) Écrire le programme principal, qui recherche l'indice des arguments  $-\texttt{do}$  et  $-\texttt{done}$ , puis affiche l'usage du programme et le termine si la syntaxe n'est pas respectée.

Ensuite, le programme exécute commande1 et attend sa fin. Si elle a échoué, le programme se termine, sinon il exécute commande2 et attend sa fin, puis recommence à exécuter commande1, etc.

Lorsque le programme se termine, il renvoie le *status* de la dernière exécution de commande2, à défaut 1. Pour chaque exécution de commande, le programme se duplique et le fils se recouvre.

### Rappels

⊲ sleep(n) endort un processus pendant n secondes.

# TP7 : Recouvrements et signaux en C

#### I. Capture des signaux en C

1) Recopier le programme testsig.c suivant :

```
#include <stdio.h>
#include <stdlib.h>
#include <unistd.h>
int main ()
{
    while (1) { sleep (1); printf ("Alive !\n"); }
}
```
Compiler avec gcc -W -Wall -std=c99 testsig.c -o testsig; exécuter, puis au bout de quelques secondes interrompre en tapant ^C.

2) Nous allons protéger le programme en captant le signal SIGINT. Rajouter dans le programme :

```
#include <signal.h>
void capter_INT ()
{
    printf ("Ouch !\n");
}
```
puis au début du main rajouter : signal (SIGINT, capter\_INT); Recompiler, exécuter, interrompre au bout de quelques secondes en tapant  $\hat{C}$ ; réessayer une seconde fois. Moralité ?

3) Rendre le programme impossible à interrompre par  $\hat{c}$ .

4) Capter le signal SIGALRM avec une fonction qui affiche un message et termine le programme. Utiliser la fonction alarm() pour que le programme s'arrête au bout de 10 secondes.

5) Modifier le programme de façon à ce qu'il s'arrête au bout de 5 secondes après la frappe du dernier ^C.

#### II. La commande mytime

Ecrire un programme C  $m$ ytime.c qui admet la ligne de commande suivante :

mytime [-n k] [-s] commande [arg ...]

Le programme exécute la commande avec ses arguments éventuels, attend sa terminaison puis affiche la durée d'exécution de la commande en secondes et microsecondes.

Si l'option  $-n$  est présente, la même chose est faite k fois  $(k > 0)$ ; de plus la durée moyenne est affich´ee. Si l'option -s est pr´esente, le programme affiche ´egalement chaque fois le code de sortie de la commande.

Pour mesurer la durée, on peut se servir de la fonction gettimeofday() qui fournit le nombre de secondes et microsecondes écoulées depuis l'Epoch (le 1<sup>er</sup> janvier 1970 à 0h); il suffit de l'appeler avant et après l'exécution puis de calculer la différence. Les fichiers sys/time.h et time.h définissent gettimeofday(struct timeval \*tv, NULL) et struct timeval { time\_t tv\_sec, tv\_usec;} o`u les champs sont des entiers et contiennent le nombre de secondes et microsecondes.

## Rappels

⊲ La fonction alarm(unsigned int n); de unistd.h provoque l'envoi d'un signal SIGALRM au processus en cours au bout de n secondes. Chaque nouvel appel `a alarm annule et remplace le précédent.

# TD8 : Signaux Unix

### I. Alarme

La fonction signal n'étant pas portable, on se donne une fonction mysignal qui simplifie l'usage de sigaction pour placer un handler de signal :

```
#define _GNU_SOURCE // en premier
#include <signal.h>
/* Place le handler de signal void h(int) pour le signal sig avec sigaction().
    Le signal est automatiquement masqué pendant sa délivrance.
    Si options = 0,
      - les appels bloquants sont interrompus avec retour -1 et errno = EINTR.
      - le handler est réarmé automatiquement après chaque délivrance de signal.
    si options est une combinaison bit à bit (opérateur |) de
      - SA_RESTART : les appels bloquants sont silencieusement repris.
      - SA_RESETHAND : le handler n'est pas réarmé.
    Renvoie le résultat de sigaction.
*/
int mysignal (int sig, void (*h)(int), int options)
{
    struct sigaction s;
    s.sa handler = h:
    sigemptyset (&s.sa_mask);
    s.sa_flags = options;
    int r = sigaction (sig, &s, NULL);
    if (r < 0) perror (\_func\_;
    return r;
}
```
1) Ecrire un programme C qui recopie l'entrée standard sur la sortie standard, caractère par caractère. Toutes les 2 secondes, le programme incrémente un compteur et l'affiche; il se termine au bout de 5 incrémentations.

2) Écrire un programme C qui crée un fils. Le père recopie l'entrée standard sur la sortie standard, caractère par caractère. Le fils vérifie chaque seconde l'existence du père, et affiche un message et se termine lorsqu'il a détecté la fin du père.

### II. Transmission de valeur

1) Ecrire le programme sig-send.c dont l'usage est sig-send sig val pid, et qui envoie le signal sig et la valeur entière val au processus de PID pid.

2) Ecrire le programme sig-recv.c qui met en place un handler pour tous les signaux captables. Pour chaque signal capté, le programme affiche le PID de l'émetteur, et si une valeur est associée au signal, elle est affichée.

- ⊲ La fonction alarm(unsigned int n); de <unistd.h> provoque l'envoi d'un signal SIGALRM au processus appelant au bout de n secondes.
- ⊳ La fonction kill(pid\_t pid, int sig) appelée avec sig=0 n'envoie pas de signal mais renvoie 0 si le processus pid existe, sinon renvoie -1.

# TP8 : Signaux Unix

### I. Comptage de signaux

1) Ecrire un programme C qui crée 1 fils, puis attend la fin du fils. Le fils envoie le signal SIGUSR1 au père puis se termine.

2) Modifier le père pour qu'il affiche un message lorsque le signal SIGUSR1 est capté.

3) Modifier le programme pour qu'il reçoive un entier  $n$  sur la ligne de commande, et modifier le fils de telle sorte qu'il envoie à la suite n signaux  $SIGUSR1$  au père avant de se terminer.

4) Modifier le père pour qu'il compte le nombre de signaux SIGUSR1 reçus ; supprimer tout affichage dans le handler de signal du père, et afficher le nombre final de signaux reçus après la fin du fils.

5) Tester avec  $n = 10, 1000, 100000$ . Que peut-on conclure?

## II. Ping-pong de signaux

1) Écrire un programme C qui crée 1 fils, puis attend la fin du fils. Le fils envoie le signal SIGUSR1 au père. À la réception du signal, le père affiche un message puis envoie le signal SIGUSR1 au fils. À la réception du signal, le fils affiche un message puis se termine. Le père attend la fin du fils, affiche un message puis se termine.

2) Modifier le programme pour qu'il reçoive un entier  $n$  sur la ligne de commande, et modifier le fils et le père pour que l'échange de signaux se passe successivement  $n$  fois.

3) Modifier le programme en utilisant la fonction sigqueue et le flag SA\_SIGINFO, de manière à supprimer toute variable globale : chaque processus renvoie le signal au processus émetteur (champ si\_pid), et décrémente l'entier associé au signal (champ si\_value). Astuce : démarrer le compteur `a 2n.

# Rappels

La fonction signal n'étant pas portable, on se donne une fonction mysignal qui simplifie l'usage de sigaction pour placer un handler de signal ; recopier la fonction vue en TD.

## TD9 : Makefile

#### I. Makefile de compilation

1) Ecrire l'arbre des dépendances des fichiers C suivants :

```
/* f1.h */
#ifndef F1_H /* f3.h */
                                                                                 /* prog1.c */<br>#include "f1.h"
typedef struct { int a,b; } T; #define F3_H #include "f1.h"<br>void put (T *t, int x); #include "f1.h" #include "f3.h"
void put (T *t, int x);<br>int get (T *t);int get (T * t);<br>void affi_t (T * t);<br>void exch (T * t);<br>#endif /* F3_H */<br>T u;
                                             \text{#endif} /* F3_H */ T u;<br>put (&u, 2);
#endif /* F1_H */ /* f3.c */ext{ext}(x);<br>put (ku, 4);
/* f1.c */<br>
#include "f2.h" put (&u, 4);<br>
#include "f3.h" affi_t (&u);
                                             #include "f3.h" affi_t (&u)<br>void affi_t (T *t) {    figures return 0;
void put (T *t, int x) {<br>
t-\lambda a = x;<br>
diff_i (get (t));}
                                                  affi_i (get (t));}<br>
int get (T * t) { exch (t);<br>
affi_i (g_0)get (T *t) { \begin{array}{ccc} \text{affi}_i \text{ (get (t))}; & \text{ /* prog2.c */} \\ \text{return t->a; & \text{exch (t);} & \text{#include "f1..} \end{array}exch (t); <br> +include "f1.h"<br>
#include "f2.h"
} } #include "f2.h"
void exch (T *t) {
     int x = t-\lambda a;<br>
t-\lambda a = t-\lambda b; t-\lambda b = x;<br>
\begin{array}{ccc} \n\hline\n+2a & = t-\lambda b \\
\hline\n\end{array} + if ndef F4_H \begin{array}{ccc} \n\hline\n+2a & = t-\lambda b \\
\hline\n\end{array} + if ndef F4_H \begin{array}{ccc} \n\hline\n+2a & = t-\lambda b \\
\hline\n\end{array} + if ndef F4_H \begin{array}{ccc} \n\hline\n\end{array} + 1 \hline\n\endt-\lambda a = t-\lambda b; t-\lambda b = x; #ifndef F4_H T u;
}<br>
#define F4_H put (&u, 2);<br>
int min (int a, int b); exch (&u); p
                                             int min (int a, int b); exch (ku); put (ku, 4);<br>#endif /* F4_H */ affi_i(min(get(ku),3));
/* f2.h */ #endif /* F4_H */ affi_i(min(get(&u),3));
#ifndef F2_H return 0;<br>
#define F2_H \qquad /* f4.c */ \qquad }
#define F2_H
void affi_i (int i); \#include "f4.h"<br>\#endif /* F2_H */ \#int min (int a,
                                            int min (int a, int b) {
                                                  return (a < b) ? a:b;
/* f2.c */ }
#include <stdio.h>
#include "f2.h"
void affi_i (int i) {
     printf ("%d\nu", i);}
```
2) Ecrire un fichier Makefile permettant de compiler ces fichiers C et de créer des exécutables, en tenant compte de toutes les dépendances.

3) Créer une cible all permettant de déclencher la création de tous les exécutables.

4) Créer une cible clean qui supprime tous les fichiers . o et tous les exécutables.

#### II. Script de génération

Ecrire le script bash addmake admettant les arguments prog  $a1.c \ldots an.c.$ 

Le script crée un fichier Makefile vide s'il n'existe pas déjà, puis rajoute les cibles prog a1.o ... an.o et les commandes de compilation, en supposant que ces cibles n'existent pas déjà, et que les fichiers  $a1.c \ldots$  an.c sont les fichiers sources nécessaires pour construire l'exécutable prog.

# TP9 : Makefile

### I. Calcul de dépendances

1) Reprendre l'exercice 1 du TD9, taper les fichiers C et le Makefile ; tester la compilation, les exécutables produits, la recompilation en cas de modification d'un fichier.

Astuce pour copier-coller le corps des fichiers C depuis l'énoncé en ligne : le visionneur intégré de votre navigateur ne permettant pas de copier individuellement les colonnes, cliquez en haut sur "importer" ou "télécharger", puis ouvrez le document à l'aide du visionneur de documents de votre système. Vous pourrez alors sélectionner individuellement chaque code source.

2) Ajouter une cible depend et utiliser la commande makedepend pour générer automatiquement les dépendances aux fichiers .h : simplifier le Makefile et tester.

3) Ajouter dans le Makefile les lignes

```
.c.o :
        gcc -Wall -W -std=c99 -c $*.c
```
puis supprimez toutes les cibles de fichiers .o ; tester. Que conclure ?

Arrivé à ce stade, copiez votre Makefile sous un autre nom, par exemple Makefile-v1, pour ne pas le perdre : en effet dans la question suivante on va  $q\acute{e}n\acute{e}rer$  le Makefile.

### II. Génération de Makefile

1) Reprendre l'exercice 2 du TD9, taper le script bash addmake et tester.

2) Modifier le script de telle sorte que seules les cibles qui ne figurent pas déjà dans le Makefile y soit rajoutées.

3) Modifier le script de telle sorte que la cible all dépende de tous les exécutables que le Makefile peut produire.

# TD10 : Makefile enrichi

### I. Configure

1) Ecrire un script configure qui génère un fichier .config dans le répertoire courant avec la date en commentaire, sauve auparavant l'ancienne version dans .config.old, et rétablit l'ancienne version en cas d'interruption (trap).

2) Modifier le script pour qu'il définisse dans le fichier .config les variables HAS\_CONFIG, SHELL, CC, CFLAGS, CPATHS, LFLAGS, LPATHS.

3) Ecrire un Makefile incluant .config et utilisant des règles génériques, permettant de compiler complètement un exécutable prog1 à partir de f1.c, f2.c, f3.c et un exécutable prog2 à partir de f2.c et f4.c.

4) Modifier configure pour qu'il teste si make est une version GNU de la commande (dans ce cas, make -v affiche entre autres GNU dans la sortie standard) et définisse alors la variable HAS\_GNUMAKE.

Modifier le Makefile pour qu'il utilise le style approprié de règles génériques en fonction de l'existence de HAS\_GNUMAKE.

5) Ajouter une cible clean permettant d'effacer les . o et les exécutables produits.

Ajouter une cible distclean dépendant de clean, qui supprime .config et régénère un .config minimal (c'est-à-dire qui ne définit que SHELL) avec configure -z; modifier configure en conséquence.

6) Dans le Makefile faire en sorte que la cible all teste si la configuration a été faite avant de provoquer la compilation des exécutables, sinon échoue avec un message d'erreur.

## TP10 : Makefile enrichi

### I. Configure (suite)

1) Reprendre l'exercice 1 du TD10, taper le script configure et le Makefile et tester dans l'ordre de l'énoncé. Pour les tests de compilation il peut être utile d'écrire des fichiers f1.c, f2.c, f3.c, f4.c tels que ceux-ci :

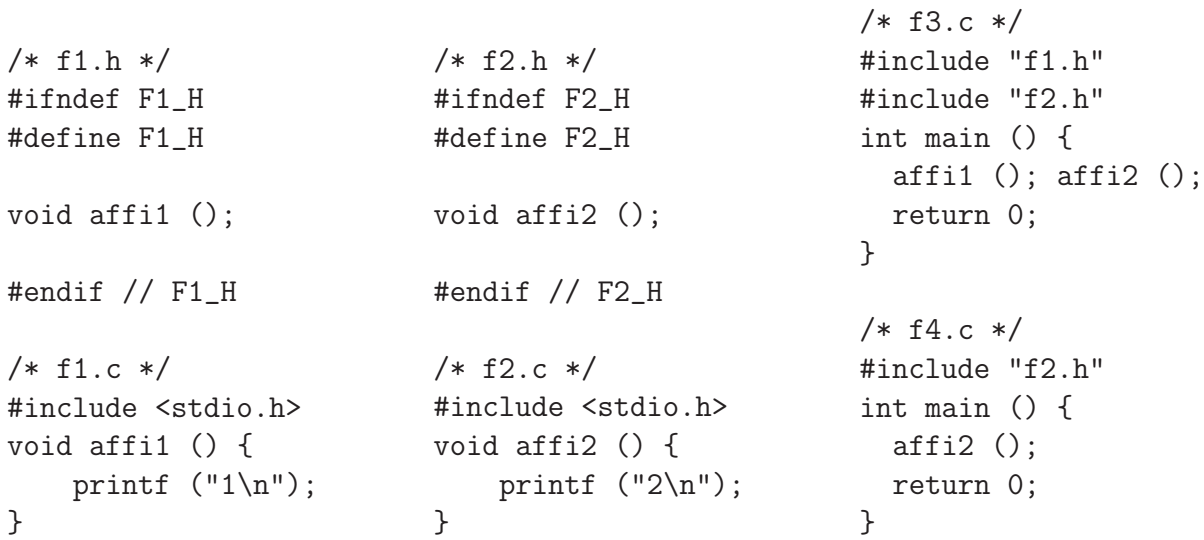

2) Rajouter une cible depend qui appelle gcc -MM redirigée sur le fichier .depend, puis inclure le fichier .depend.

3) Modifier le script configure pour qu'il demande dans la console un répertoire d'installation, puis définisse la variable INSTALL\_DIR dans .config.

4) Rajouter une cible install dans le Makefile, de façon à ce que make install crée le répertoire d'installation s'il n'existe pas déjà, puis recopie les exécutables dans le répertoire d'installation.

5) Dans le fichier f4.c définir une fonction double puissance (double x, int p) qui renvoie  $x^p$ . Si la macro USE\_MATH est définie, f4.c incluera math.h et utilisera  $exp(p*log(x))$ , sinon utilisera une boucle avec  $p$  itérations pour calculer  $x^p$ .

6) Modifier le script configure pour qu'il teste la présence de libm.so dans l'un des répertoires /lib, /usr/lib, /usr/lib/i386-linux-gnu, /usr/lib/x86\_64-linux-gnu, et dans ce cas, rajoute dans .config la chaîne -DUSE\_MATH dans la définition de CFLAGS, et -lm dans LFLAGS.